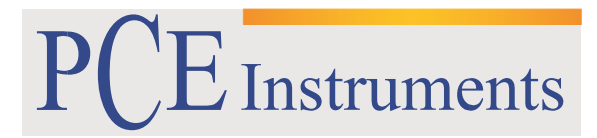

PCE Brookhuis

Institutenweg 15 7521 PH Enschede The Netherlands Telefoon: +31 53 737 01 92 Fax: +31 53 430 36 46

> [info@pcebenelux.nl](mailto:info@pcebenelux.nl) [www.pcebrookhuis.nl](http://www.pcebrookhuis.nl/)

# **GEBRUIKSAANWIJZING Glansmeter PCE-SGM 60**

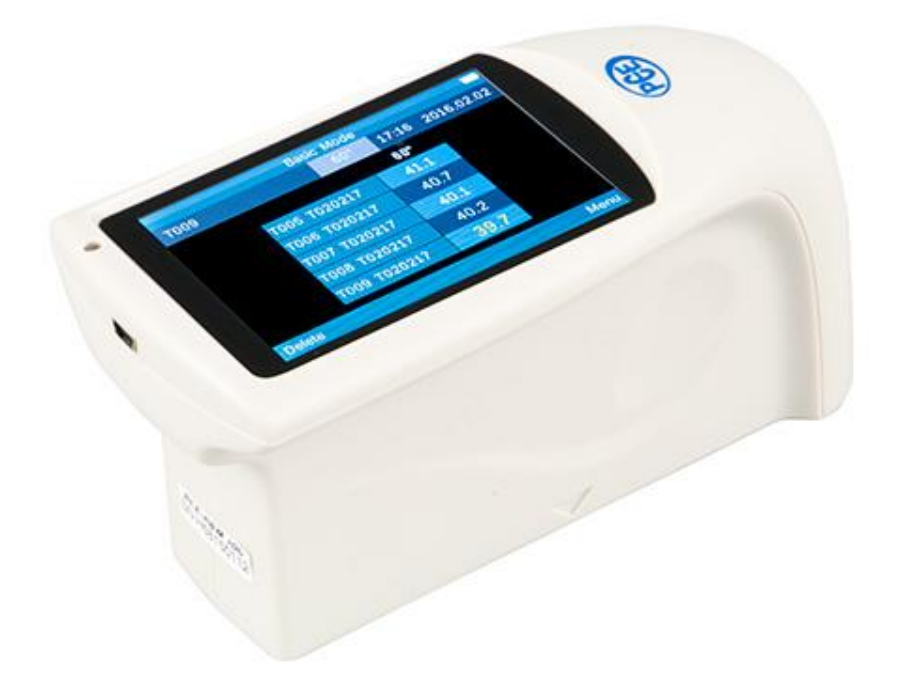

# Inhoudsopgave

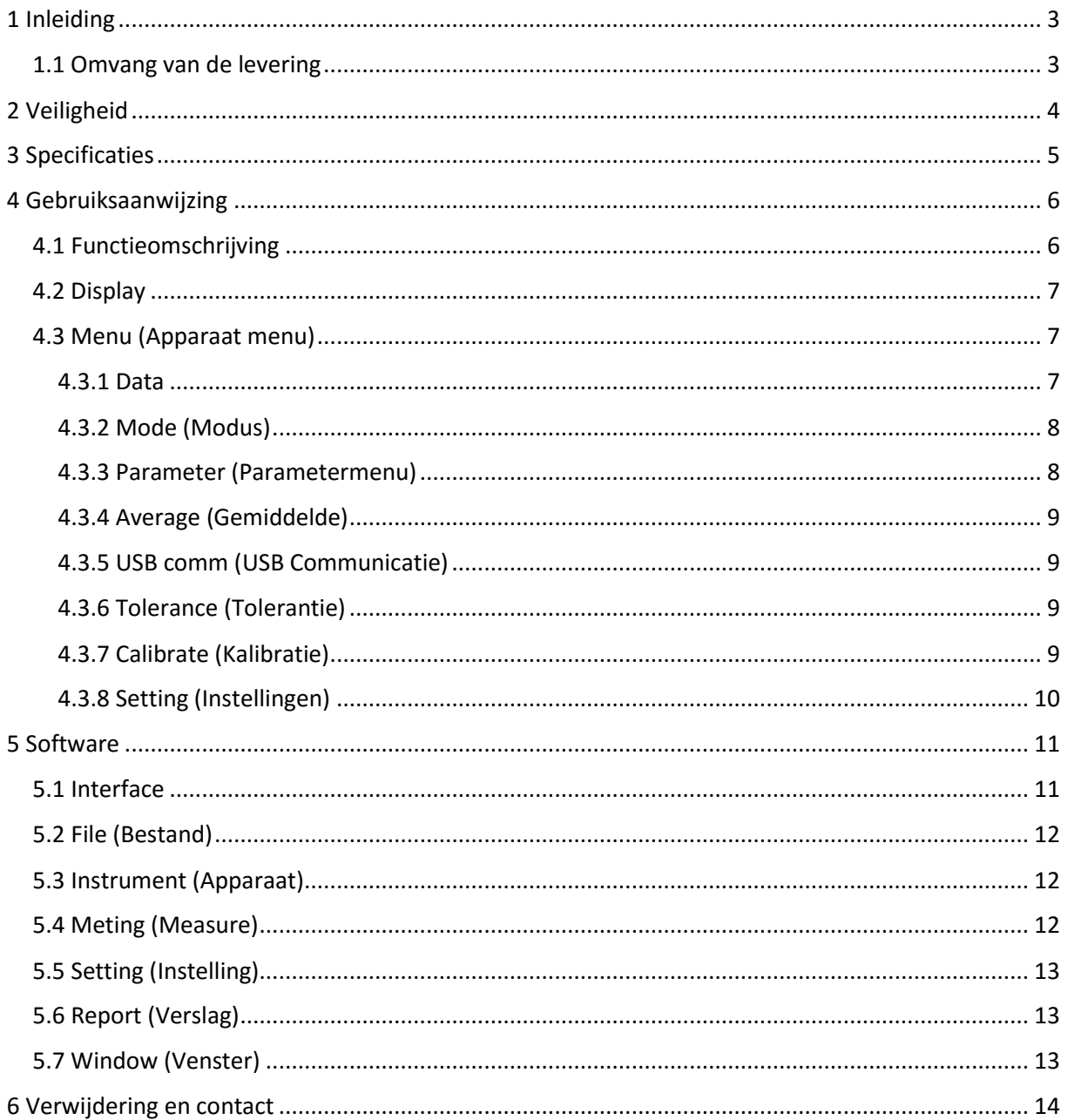

## <span id="page-2-0"></span>**1 Inleiding**

Hartelijk dank voor de aanschaf van een Glansmeter PCE-SGM 60 van PCE Instruments. De Glansmeter PCE-SGM 60 is een meetinstrument voor de bepaling van de glansgraad van verschillende materialen. Tijdens het meten neemt de glansmeter de reflectie op van het uitgezonden licht. Het licht wordt rechtstreeks uitgezonden door de glansmeter, met een meethoek van 60°. Een deel van het licht wordt dan gereflecteerd door het te meten oppervlak en een deel van het licht wordt geabsorbeerd door het oppervlak. Door het gereflecteerde licht berekent de glansmeter vervolgens de glansgraad en geeft deze heel duidelijk weer op het display.

De glansmeter wordt gebruikt in gebieden waar het essentieel is dat de afzonderlijke producten altijd hetzelfde uiterlijk en dezelfde aard en kenmerken hebben. Op deze wijze kunnen klachten en aanverwante kosten worden vermeden. Daarnaast wordt het imago van het bedrijf gehandhaafd en/of verbeterd met constante kwaliteit en consistente producten.

### <span id="page-2-1"></span>1.1 Omvang van de levering

- 1 x Glansmeter PCE-SGM 60
- 1 x Laad Adapter
- 1 x USB-kabel
- 1 x Software
- 1 x Kalibratieplaat
- 1 x Handleiding
- 1 x Reinigingsdoek

## <span id="page-3-0"></span>**2 Veiligheid**

Lees, voordat u het apparaat in gebruik neemt, de gebruiksaanwijzing zorgvuldig door. Bij schade, veroorzaakt door niet-naleving van de instructies in deze handleiding, vervalt de aansprakelijkheid.

- Dit instrument mag alleen op de in deze handleiding beschreven wijze gebruikt worden. Als het instrument op een andere wijze gebruikt wordt, kan dit leiden tot gevaarlijke situaties en schade aan het apparaat.
- Apparaat niet bloot stellen aan extreme temperaturen, direct zonlicht, extreme luchtvochtigheid of vocht.
- Alleen gekwalificeerde onderhoudstechnici van PCE mogen de behuizing van het apparaat openen.
- Bedien de meter nooit met natte handen.
- Er mogen geen technische aanpassingen aan het apparaat gedaan worden.
- Gebruik voor het reinigen van het apparaat een vochtige doek. Gebruik onder geen beding oplos- of schuurmiddelen.
- Het apparaat mag alleen met toebehoren uit het aanbod van PCE Instruments uitgebreid worden, of met toebehoren van gelijkwaardige vervanging.
- Controleer het apparaat voor aanvang van de meting altijd op onvolledigheden of schade, bij zichtbare schade mag het apparaat niet in gebruik genomen worden.
- Het apparaat mag niet gebruikt worden indien de omgevingsomstandigheden (temperatuur, vochtigheid, ...) zich niet binnen de aangegeven grenzen bevinden.
- Het apparaat mag niet gebruikt worden in een explosieve atmosfeer.
- Indien de batterijen leeg zijn (dit wordt aangegeven door de batterij- indicator), is het niet meer toegestaan het instrument te gebruiken, omdat door valse lezingen levensgevaarlijke situaties kunnen ontstaan. De meet- operatie kan weer worden voortgezet na de plaatsing van nieuwe batterijen.
- Gelieve voor elk gebruik de meter controleren door het meten van een bekende grootte.
- De in de specificatie aangegeven grenswaarden dienen onder geen beding overschreden te worden.
- Gelieve de batterijen verwijderen, indien het apparaat voor een langere periode niet gebruikt wordt, om schade door uitlopen van de batterijen te voorkomen.
- Niet naleving van de veiligheidsvoorschriften kan het apparaat beschadigen en letsel veroorzaken aan de bediener.
- Houd de glansmeter schoon. Olie, stof of vingerafdrukken op het oppervlak hebben een duidelijke invloed op de meetresultaten.
- De optische onderdelen kunnen gereinigd worden met alcohol of ethanol.

Bij vragen kunt u contact opnemen met PCE Instruments.

# <span id="page-4-0"></span>**3 Specificaties**

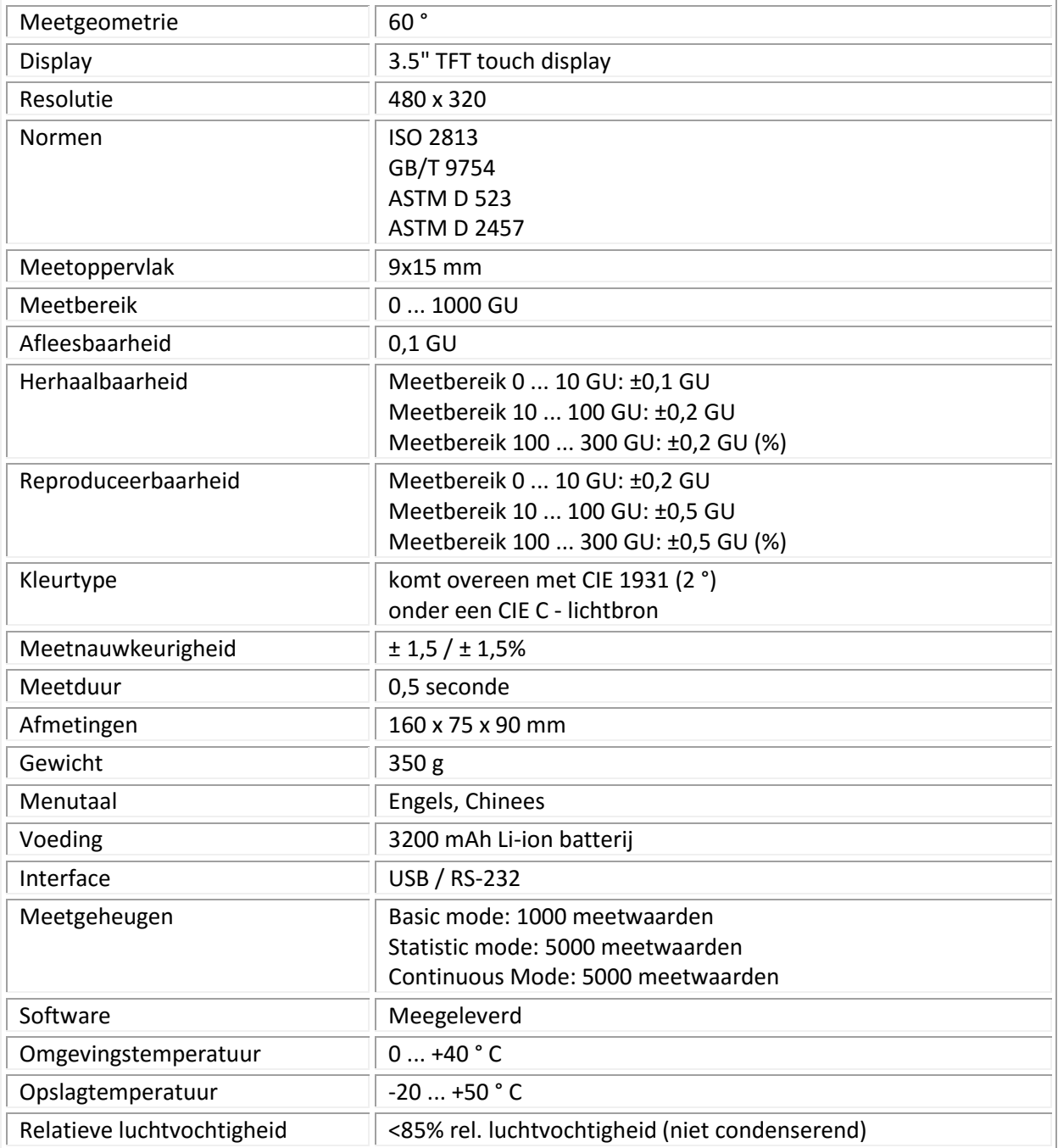

# <span id="page-5-0"></span>**4 Gebruiksaanwijzing**

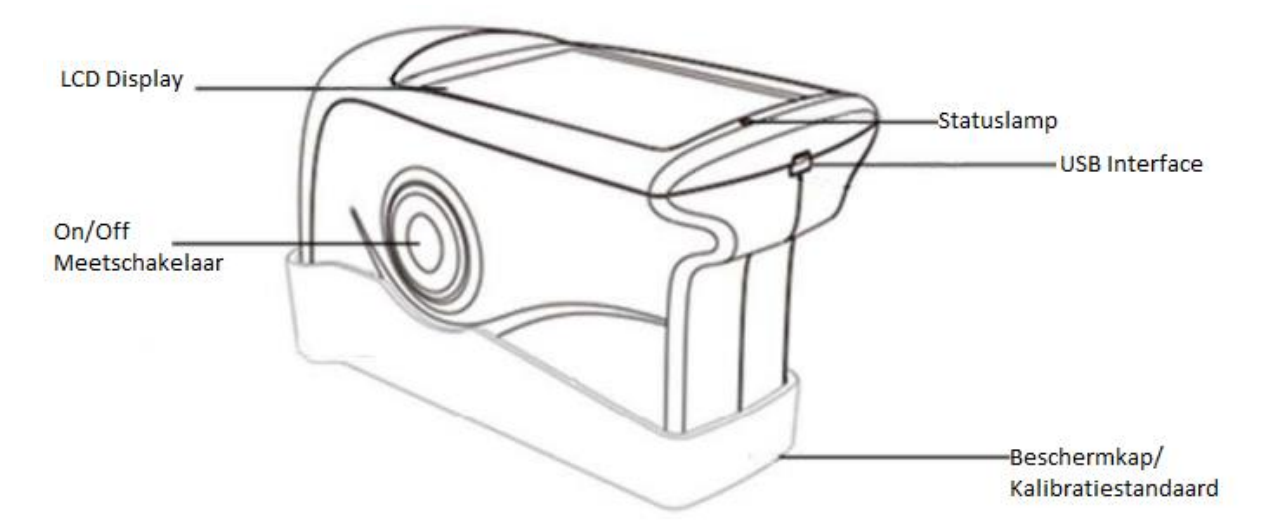

# <span id="page-5-1"></span>4.1 Functieomschrijving

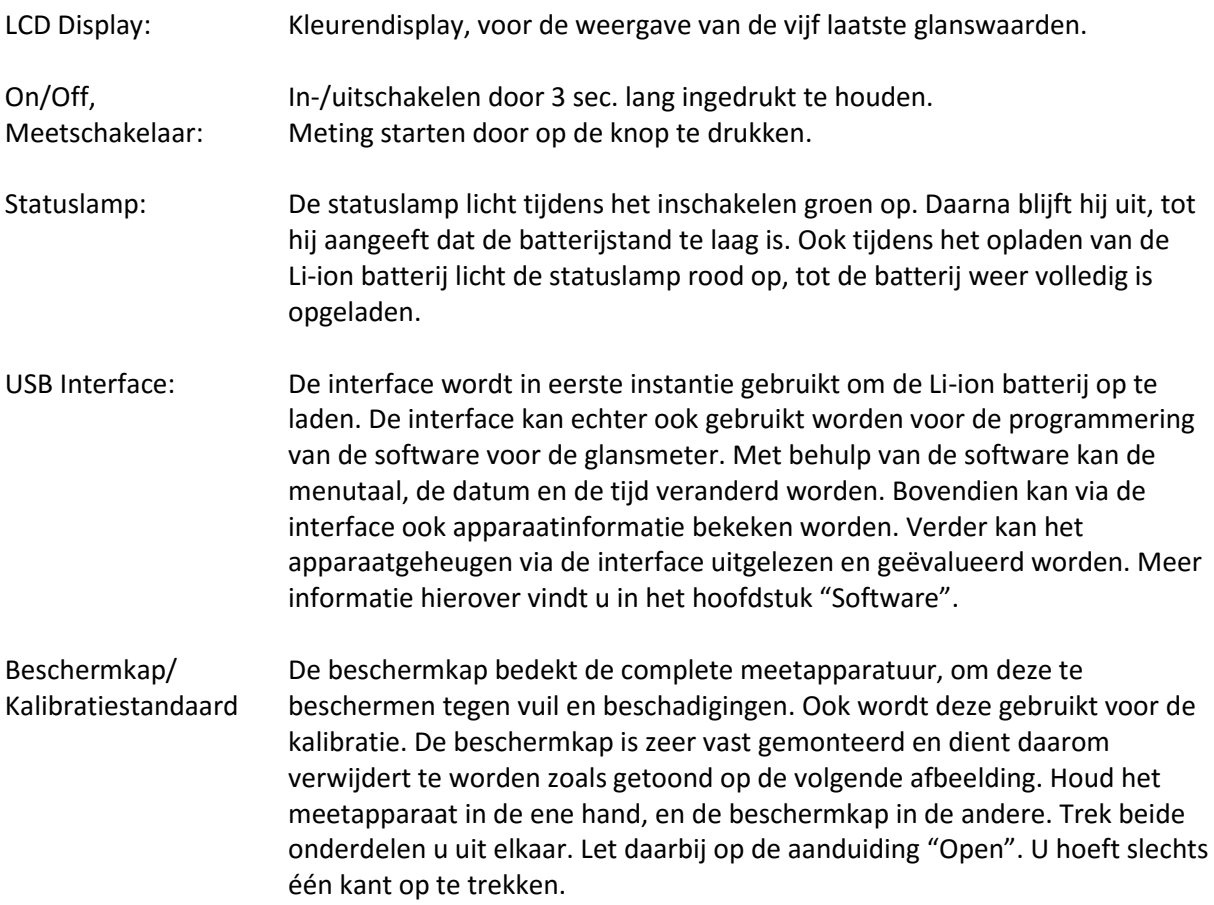

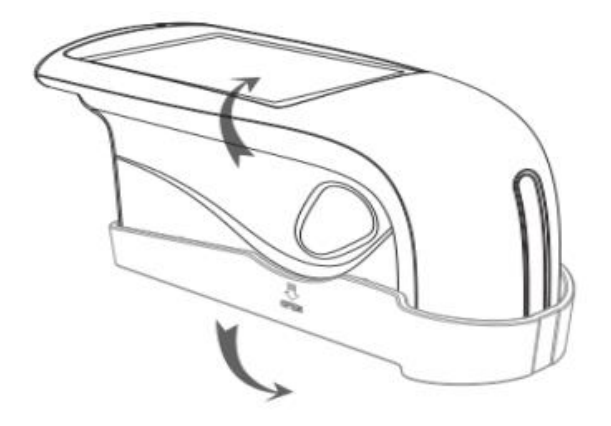

#### <span id="page-6-0"></span>4.2 Display

Het touchscreen-display van de PCE-SGM 60 is als volgt ingedeeld:

De eerste cel van het display bevat de huidige meetmodus. In dit geval is dat de "Basic Mode". Door deze cel aan te klikken komt in het parametermenu. De cellen daaronder bevatten allereerst de namen van de laatste meetwaarden, met fel oplichtend de meethoek. Daarna worden nog de tijd en de datum weergegeven. In het midden van het display wordt de meetwaarde weergegeven. Met "T005"wordt aangegeven dat het hier gaat om de vijfde meting, het is dus een opeenvolgende reeks van getallen. De volgende cijfercombinatie geeft aan wanneer deze meting is uitgevoerd.

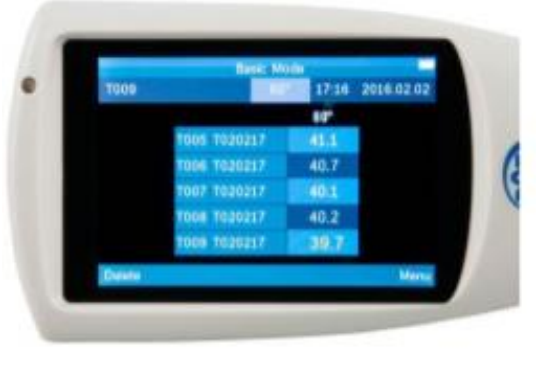

Het format "Tmmdduu" (maand/maand, dag/dag, uur/uur) wordt hiervoor gebruikt. Voorbeeld: "T020217" betekent de maand februari (02), de tweede dag, tussen 17.00 en 17.59. De "T" is daarbij een variabele, welke gewijzigd kan worden in de software. De onderste cel bevat de punten "Delete" en "Menu". Met behulp van "Delete"kunt u de laatst geregistreerde meetwaarde wissen. Via "Menu" gaat u naar het instelmenu van het apparaat, waar u een nauwkeurige configuratie van het apparaat uit kunt voeren. In dit menu kunt u bijv. de modus veranderen, of een kalibratie doorvoeren.

### <span id="page-6-1"></span>4.3 Menu (Apparaat menu)

Via "Menu", rechtsonder op het display, gaat u naar het instelmenu van het apparaat. Wanneer u het opent, verschijnen de 8 submenu's, zoals getoond in de afbeelding rechts.

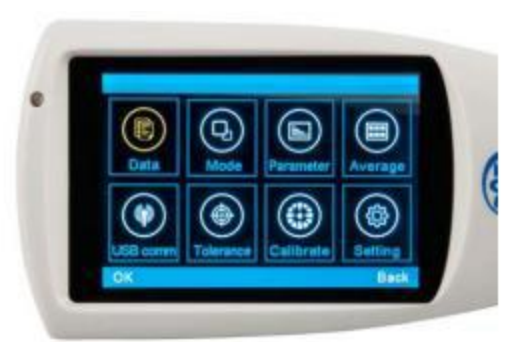

#### <span id="page-6-2"></span>4.3.1 Data

#### 4.3.1.1 Check Record (Opgeslagen data bekijken)

Via "Check Record" kunt u alle reeds opgeslagen data inzien, zonder daarvoor verbinding te maken met een PC. Alle bestanden worden onderverdeeld als: "Basic Record" uit de "Basic Mode", "Statistic Record" uit de "Statistic Mode" en "Continuous Record" uit de "Continuous Mode". Dit vergemakkelijkt het onderscheiden van de enkele bestanden.

#### 4.3.1.2 Delete Record (Opgeslagen data wissen)

Wanneer u de opgeslagen gegevens niet meer nodig heeft kunt u ze via het menupunt "Delete Record" wissen. Ook hier wordt gebruik gemaakt van de onderverdeling van de drie meetmodi, waardoor u alleen de data wist die u werkelijk niet meer nodig heeft.

#### <span id="page-7-0"></span>4.3.2 Mode (Modus)

Om te wisselen van meetmodus, klikt u op "Mode". U heeft hier de keuze uit de "Basic Mode", de Statistical Mode" en de "Continuous Mode".

#### <span id="page-7-1"></span>4.3.3 Parameter (Parametermenu)

In het parametermenu kunt u de eigenschappen voor de verschillende modi instellen. U heeft hier de keuze uit "Statistical Parameter" en "Continuous Parameter"

#### 4.3.3.1 Statistics Measure (Statistische meting)

Wanneer "Statistical Parameter" geselecteerd is, kunt u instellingen voor de "Statistical Mode" doorvoeren. Deze instellingen zijn onderverdeeld in vier submenu's. Dit menu is ook te bereiken door in de " Statistical Mode " bovenin het beeldscherm op " Statistics Measure " te klikken.

#### 4.3.3.1.1 Measurement Times (Meetfrequentie)

Door ..Measurement Times" te selecteren heeft u de mogelijkheid de meetfrequentie in te stellen. om uit de resultaten een gemiddelde te berekenen. Bovendien wordt de min.- en max. waarde weergegeven.

#### 4.3.3.1.2 Difference Switch (Afwijkingen)

De "Difference Switch" optie maakt het mogelijk aanvullende waarden weer te geven, naast de standaard weergave van de min.- en max. waarde. De functie is geactiveerd wanneer deze op "On" is gezet, en gedeactiveerd wanneer deze op "Off" is gezet. De aanvullende waarden die worden weergegeven zijn: "Std. Dev - Standard Deviation" (de standaard afwijking), "Diff." (het verschil tot de ideale meetwaarde) en de beoordeling "Pass" (een goede beoordeling) of "Fail" (een slechte beoordeling).

#### 4.3.3.1.3 Select Standard (Standaardwaarde selecteren)

Onder dit menupunt kunt u een standaardwaarde instellen, welk gebruikt wordt als vergelijkingswaarde bij de beoordeling. U kunt een waarde overnemen uit een voorgaande meting en deze instellen als standaardwaarde.

#### 4.3.3.1.4 Input Standard (Standaardwaarde invoeren)

Het verschil tussen "Input Standard" en "Select Standard" is dat u hier niet een waarde uit voorgaande metingen selecteert als vergelijkingswaarde, maar een ideaalwaarde intypt op het touchscreen.

#### 4.3.3.2 Continuous Measure (Continu meting)

Wanneer "Continuous Parameter"geselecteerd is, kunt u instellingen voor de "Continuous Mode" doorvoeren. Deze instellingen zijn onderverdeeld in twee submenu's. Dit menu is ook te bereiken door in de " Continuous Mode " bovenin het beeldscherm op " Continuous Measure " te klikken.

#### 4.3.3.2.1 Measurement Time (Aantal metingen)

Onder het punt "Measurement Time" kunt u instellen hoeveel metingen tijdens een continu meting worden uitgevoerd. U kunt een waarde tussen 1 en 99 instellen.

#### 4.3.3.2.2 Interval Time (Meetinterval)

Onder het punt "Interval Time" kunt u de meetinterval instellen. U kunt een waarde tussen 1 en 99 seconden instellen.

#### <span id="page-8-0"></span>4.3.4 Average (Gemiddelde)

Wordt in het menu "Average" geselecteerd, kan men instellen hoeveel metingen in de "Basic mode" nodig zijn om tot een gemiddelde waarde te komen. Er kan een waarde geselecteerd worden tussen 1 en 99. De ingestelde waarde kan bevestigd worden, door links onderin op OK te drukken. Vanaf nu zal onder de laatste meetwaarde een indicatie worden gegeven over de doorgevoerde metingen en hoeveel metingen nog doorgevoerd dienen te worden, om tot een gemiddelde te komen. De indicatie ziet er als volgt uit: 2/5 (aantal doorgevoerde metingen/totaal aantal benodigde metingen). Dit menu is ook te bereiken, door de "Basic mode" te selecteren en bovenin het scherm op "Basic mode" te tikken.

#### <span id="page-8-1"></span>4.3.5 USB comm (USB Communicatie)

Wanneer u het apparaat in verbinding met de PC gebruiken wilt, dient u de software te starten, het apparaat te verbinden met de PC middels de meegeleverde datakabel en dit menupunt "USB comm" te selecteren. Wanneer u deze stappen heeft doorlopen hoeft u de verbinding slechts nog te bevestigen met OK. Nu zal de aanduiding "Connected" op het beeldscherm verschijnen.

#### <span id="page-8-2"></span>4.3.6 Tolerance (Tolerantie)

Via dit menupunt kunt u de tolerantie voor de kwaliteitscontrole instellen. Is de "Statistical Mode" geselecteerd, wordt aan de hand van deze instelling de goed/slecht beoordeling doorgevoerd. Ligt de meetwaarde binnen de tolerantie, wordt de meting met "Pass" beoordeeld. Indien de meetwaarde buiten de tolerantie ligt, wordt deze met "Fail" beoordeeld.

#### <span id="page-8-3"></span>4.3.7 Calibrate (Kalibratie)

Het menupunt "Calibrate" dient ter kalibratie van het apparaat. Het menu is onderverdeeld in twee submenu's: "Calibrate" voor de eigenlijke kalibratie en "Change cal. values" voor de instelling van de kalibratie standaardwaarde. Is het eerste menupunt geselecteerd, dan plaats u het apparaat op het kalibratie- oppervlak, bijv. de kalibratiestandaard in de beschermkap. Door op OK te drukken wordt de kalibratie gestart. Wanneer u een andere kalibratiestandaard gebruikt dan meegeleverd in de beschermkap, dient u deze aan te passen onder het volgende menupunt "Change cal. values". Hier kunt u de nieuwe waarde invoeren middels het toetsenbord en met OK opslaan.

#### <span id="page-9-0"></span>4.3.8 Setting (Instellingen)

In "Setting" vindt u de algemene instellingen, zoals de opslagfunctie en de automatische uitschakelfunctie.

#### 4.3.8.1 Auto Save (Automatisch opslaan)

De automatische uitschakeling kunt u in- of uitschakelen. Wanneer deze functie is ingeschakeld worden alle meetgegevens opgeslagen in het interne geheugen. Wanneer deze functie is uitgeschakeld dienen alle meetwaarden handmatig opgeslagen te worden. Op het hoofdscherm verschijnen dan "Save" en "Delete". Wanneer u op "Save" klikt wordt de meetwaarde overgedragen naar het interne geheugen.

#### 4.3.8.2 Time Setting (Tijd en datum)

Onder dit menupunt kunt u de tijd en datum instellen. Via "Set Time" stelt u de tijd in, via "Set Date" de datum. Tevens kunt u hier de notaties aanpassen, bijv. of de tijd in 12 of 24 uren wordt weergegeven (Time Format) en de opbouw van de datum (Date Format). Hierbij heeft u drie keuzemogelijkheden: YEAR-MON-DAY, MON-DAY-YEAR of DAY-MON-YEAR.

#### 4.3.8.3 Language Setting (Taal)

Bij de taalselectie kunt u kiezen tussen Engels en klassiek Chinees. Meer talen zijn op dit moment nog niet beschikbaar.

#### 4.3.8.4 Backlight Time (Automatische uitschakeling)

Het menupunt "Backlight Time" wordt gebruikt voor de instelling van de automatische uitschakeling van het apparaat. Deze functie dient om de batterijen te sparen. U kunt kiezen uit vier tijdsfactoren: 15 sec., 30 sec., 60 sec., of 5 minuten. U kunt de functie ook geheel deactiveren, via "Always on".

#### 4.3.8.5 Screen Brightness (Displayhelderheid)

"Screen Brightness" Geeft u de mogelijkheid de displayhelderheid naar wens in te stellen. Een lage helderheid zal de levensduur van de batterijen verlengen, ten opzichte van een hoge helderheid. U heeft de keuze uit acht verschillende helderheden. Met "Plus" en "Min" kunt de helderheid verhogen/verlagen. Bevestig vervolgens uw keuze met OK.

#### 4.3.8.6 Operation Habit (Display draaien)

Deze functie biedt u de mogelijkheid het display te draaien, waardoor het apparaat flexibel ingezet kan worden. Zowel rechts- als linkshandigen kunnen de glansmeter hierdoor in gebruik nemen.

#### 4.3.8.7 Buzzer Switch (Geluidssignaal)

Het apparaat beschikt over een geïntegreerd geluidssignaal. Dit signaal klinkt tijdens het uitvoeren van een meting. U kunt het geluidssignaal activeren/deactiveren onder het menupunt "Buzzer Switch".

#### 4.3.8.8 Restore Factory (Fabrieksinstellingen)

Alleen in uiterste noodgevallen dient het apparaat teruggezet te worden naar de fabrieksinstellingen. Alle ingestelde parameters, zoals de kalibratie- data en de opgeslagen meetwaarden, gaan bij deze procedure verloren. Voordat u het apparaat terugzet naar de fabrieksinstellingen dient u alle data die u naderhand nog nodig heeft op te slaan op de Pc, met behulp van de software. Achteraf herstellen van de data is niet mogelijk.

## <span id="page-10-0"></span>**5 Software**

## <span id="page-10-1"></span>5.1 Interface

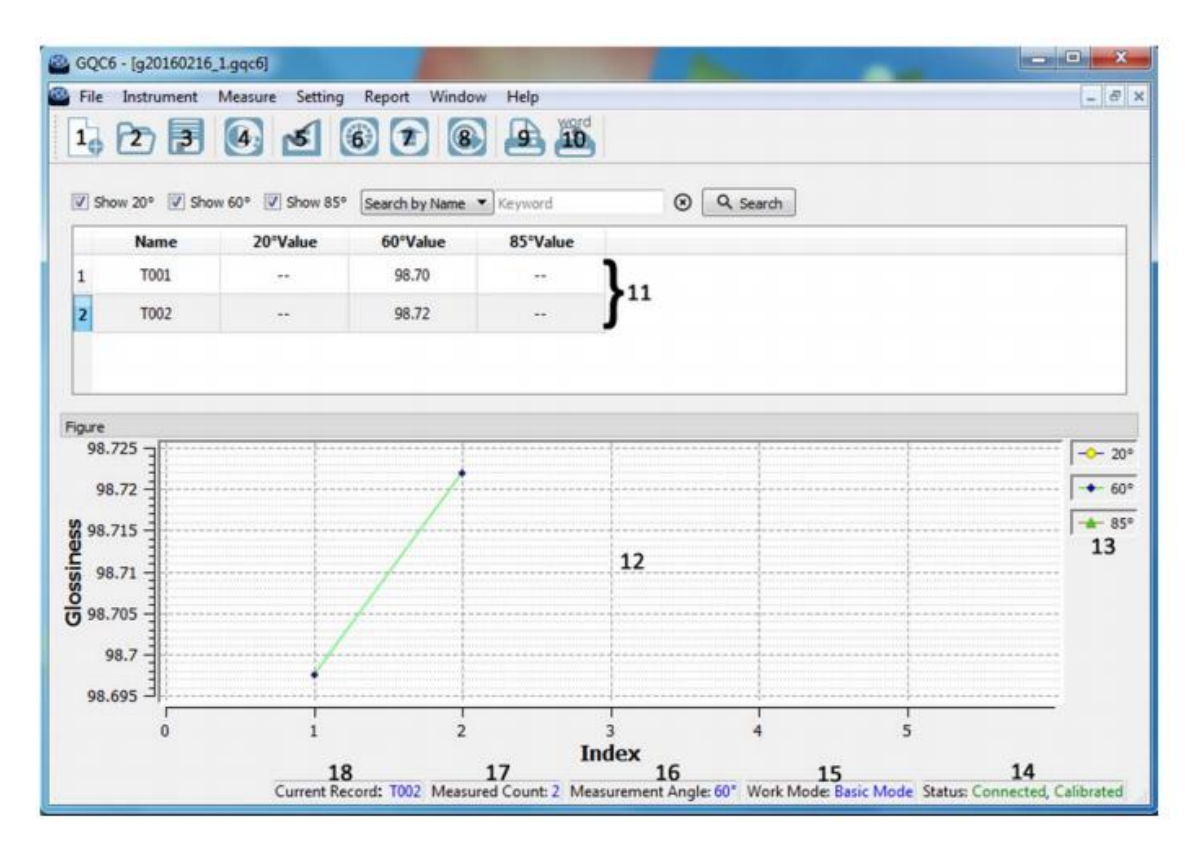

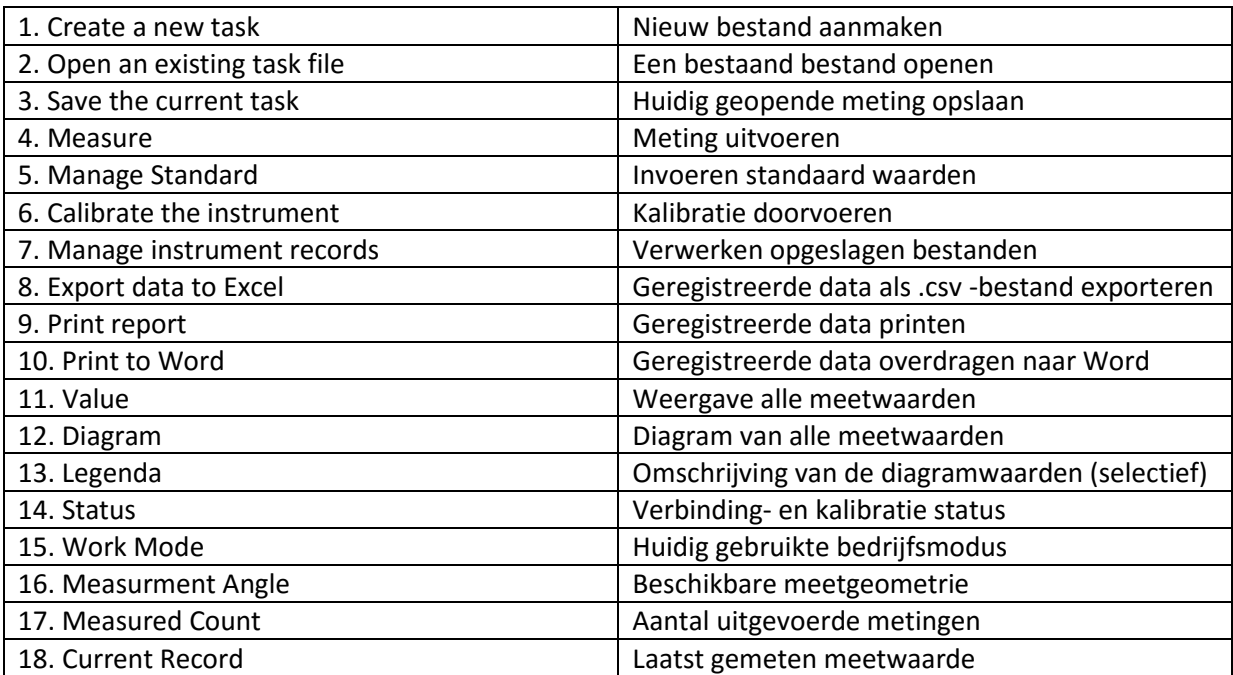

## <span id="page-11-0"></span>5.2 File (Bestand)

Onder het menupunt "File" vindt u de volgende keuzemogelijkheden:

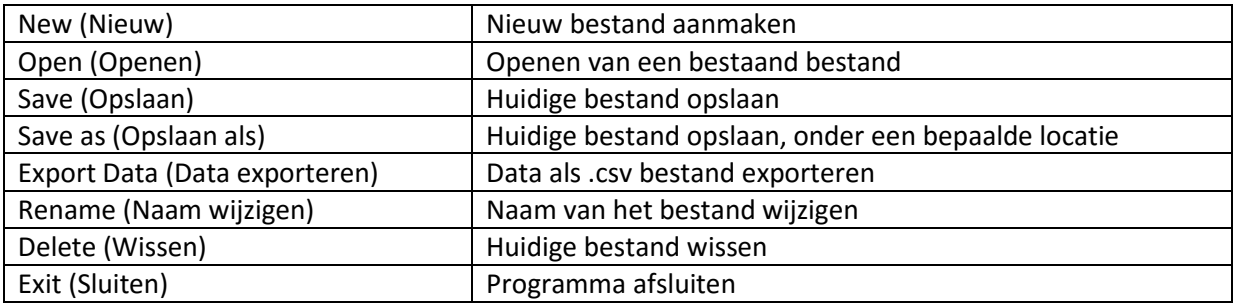

### <span id="page-11-1"></span>5.3 Instrument (Apparaat)

Onder het menupunt "Instrument" vindt u de volgende keuzemogelijkheden:

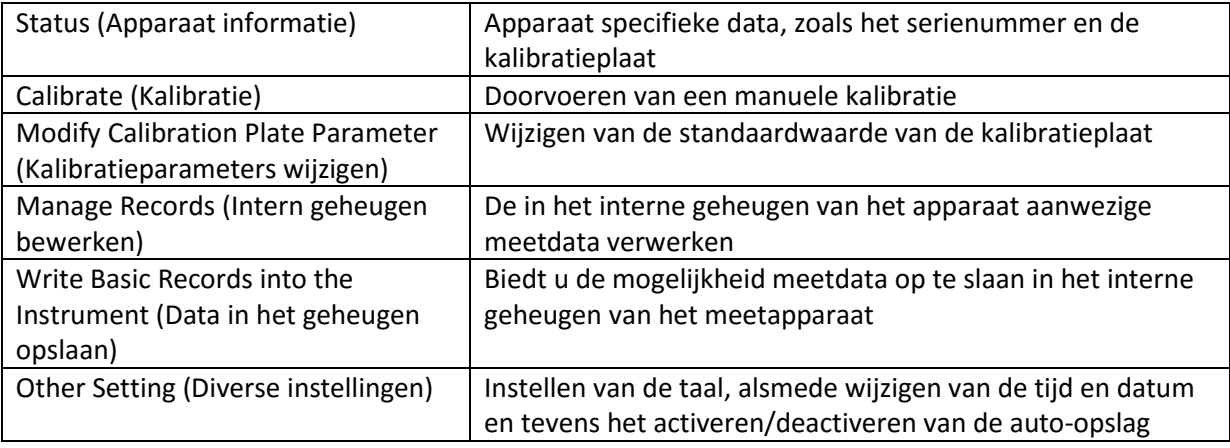

## <span id="page-11-2"></span>5.4 Meting (Measure)

Onder het menupunt "Measure" vindt u de volgende keuzemogelijkheden:

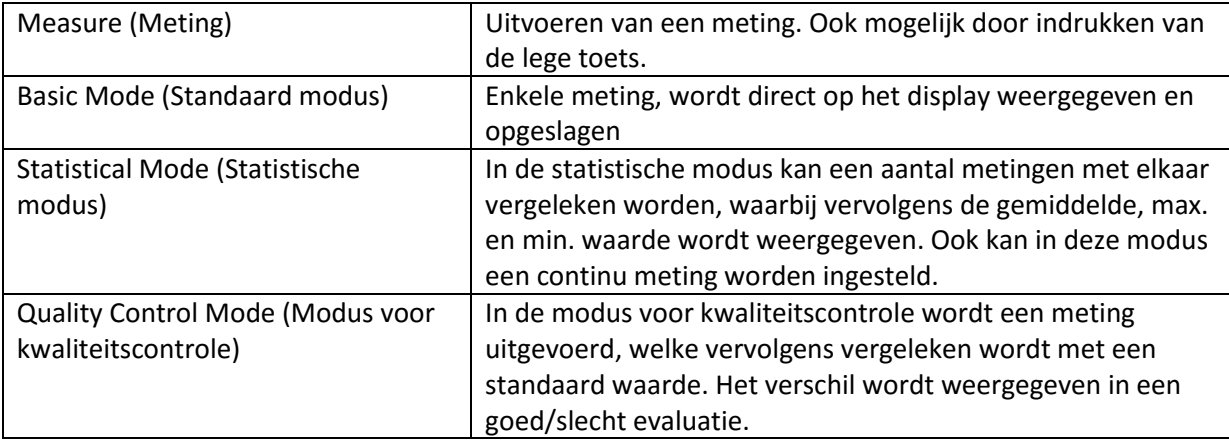

## <span id="page-12-0"></span>5.5 Setting (Instelling)

Onder het menupunt "Setting" vindt u de volgende keuzemogelijkheden:

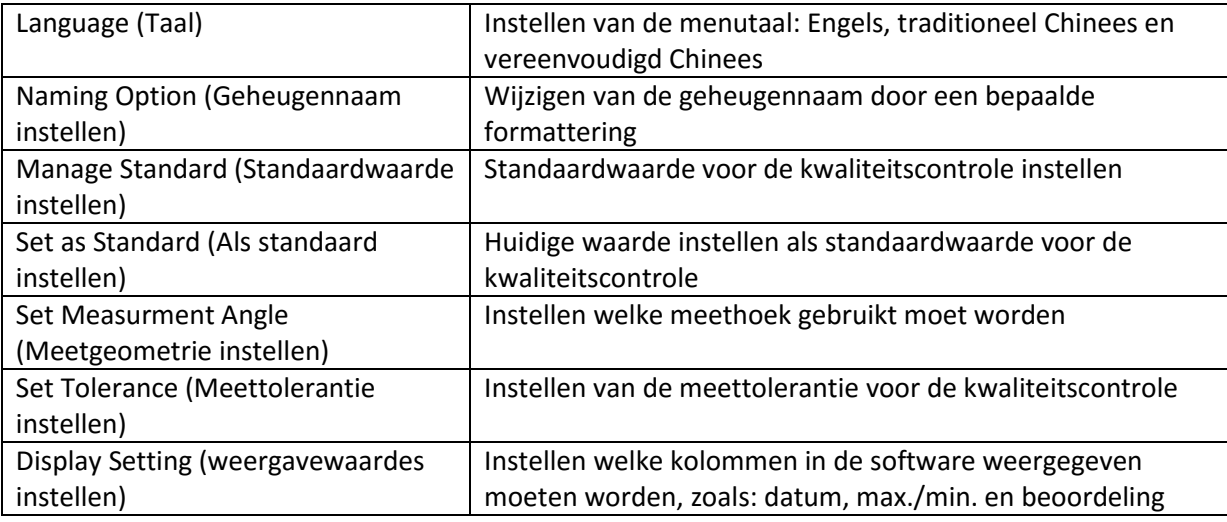

### <span id="page-12-1"></span>5.6 Report (Verslag)

Onder het menupunt "Report" vindt u de volgende keuzemogelijkheden:

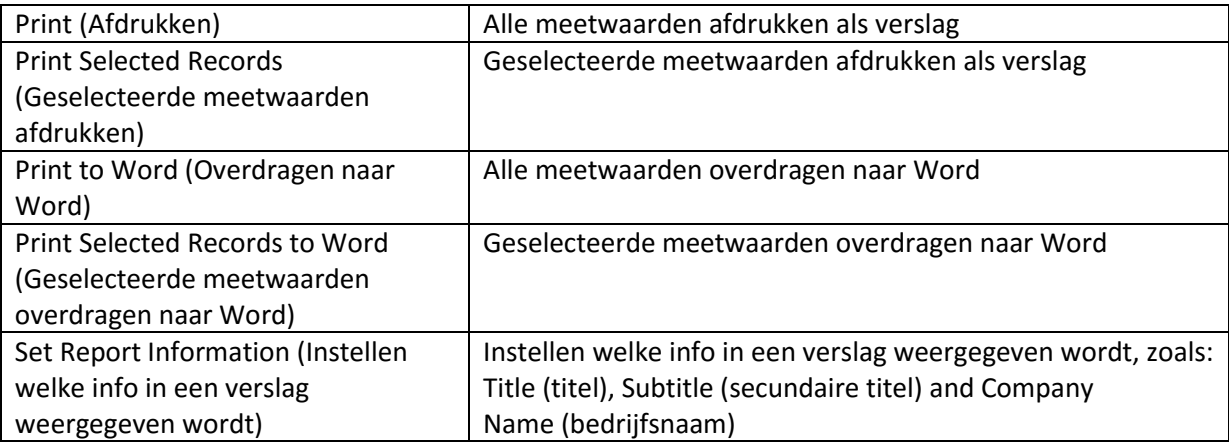

## <span id="page-12-2"></span>5.7 Window (Venster)

Onder het menupunt "Window" vindt u de volgende keuzemogelijkheden:

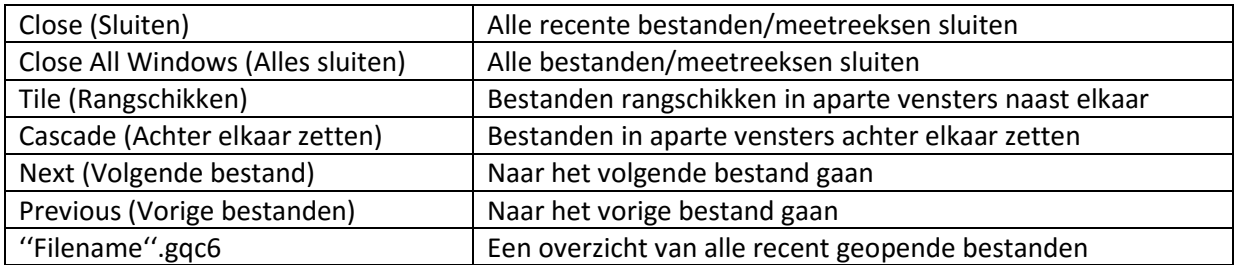

## <span id="page-13-0"></span>**6 Verwijdering en contact**

Batterijen mogen niet worden weggegooid bij het huishoudelijk afval; de eindgebruiker is wettelijk verplicht deze in te leveren. Gebruikte batterijen kunnen bij de daarvoor bestemde inzamelpunten worden ingeleverd.

Bij vragen over ons assortiment of het meetinstrument kunt u contact opnemen met:

PCE Brookhuis B.V.

Institutenweg 15 7521 PH Enschede The Netherlands

Telefoon: +31 53 737 01 92 Fax: +31 53 430 36 46

[info@pcebenelux.nl](mailto:info@pcebenelux.nl)

Een compleet overzicht van onze apparatuur vindt u hier: <http://www.pcebrookhuis.nl/> <https://www.pce-instruments.com/dutch/>

WEEE-Reg.-Nr.DE69278128

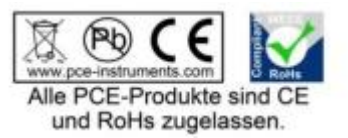